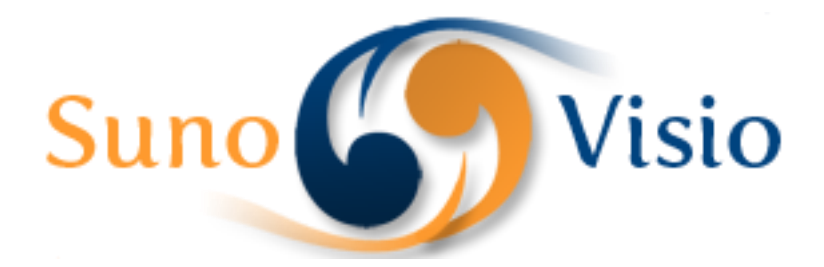

Sunovisio Company

# Product Question Documentation

This documentation will guide you on the extension installation and configuration

Version 1.0.0 9/9/2013

#### **Introduction**

Sunovisio Product Question Extension will help you answer all your customer product questions very easily. A client may hesitate to ask a question if he cannot find a section for. Stop getting outbound due to lack of information about your products.

Interaction with your client is the most important thing to get your website growing and content improved. Now we Sunovisio Product Question Extension, you will be able to let your client ask everything they need to know about your products and let you answer right there.

Less support time, less outbounding for better selling!

## **Technical specification**

The extension has been developed following Magento standard. It doesn't override any Magento base components to maximize compatibility with other extensions.

#### **Language support**

Sunovisio Quote PDF Printer has been translated in two languages:

- $\blacksquare$  French
- $\leftarrow$  English

#### **Installation**

To install your extension, you first have to disable the Magento compilation feature and cache. For that, go to your Magento backend, and then in System > Tools > Compilation. If it is enabled, click on the "disable" button.

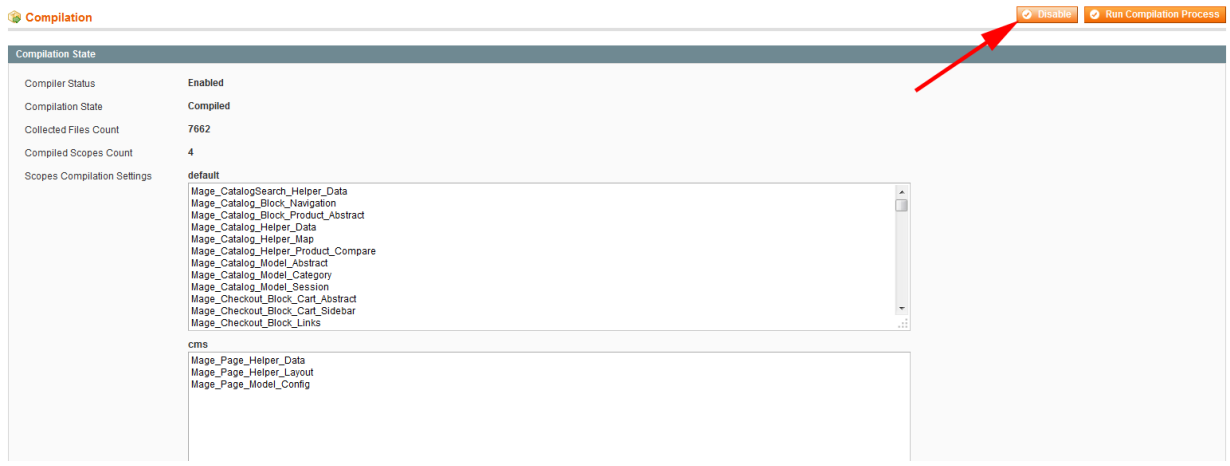

To disable the cache, go to System > Cache management. Click on the "Select All" link, select the "Disable" options and then click on the "Submit" button.

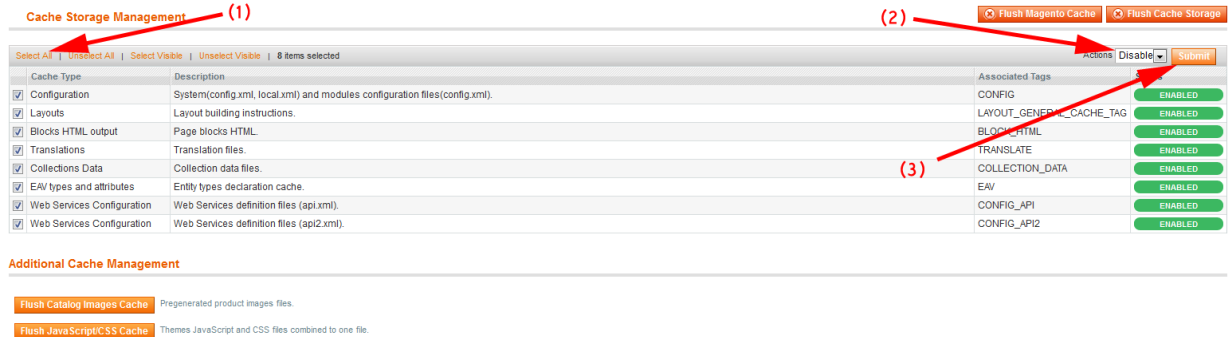

You can now unzip your extension at the root of your Magento installation. After that, you need to logout of your Magento backend and login again. Check that you can access the extension configuration, and you can now re-enable the cache, and re-run the compilation process (don't just re-enable it, you have to re-compile). Here you are ! Your extension should be correctly installed.

## **Configuration Panel**

The extension is totally configurable directly using its configuration panel. You can access the configuration panel going on "System -> Configuration -> Product Question Extension".

#### **General Parameters**

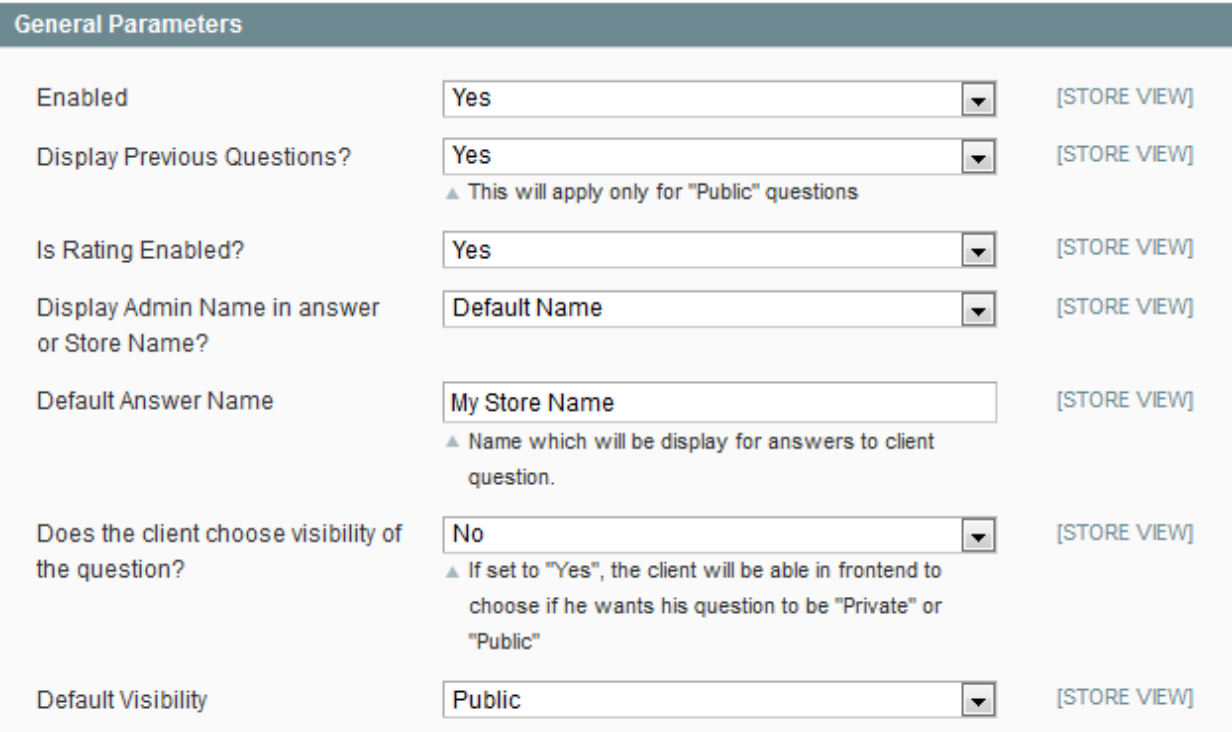

In this section, you will be able to configure general behavior of the extension:

- $\leftarrow$  Enabled: is the extension enabled?
- $\ddot{\phantom{1}}$  Display Previous Questions: must the extension display previous questions asked by other clients on frontend?
- $\ddot{\phantom{1}}$  Is Rating Enabled?: can client rate the question answers helpfulness?
- Display Admin Name in answer or Store Name: if Administrator name is selected, you will get in frontend something like: "Answer by <administrator who answered the question>". Else, you will get the next parameter: "Answer by <My Store Name>".
- $\downarrow$  Default Answer Name: used if Store Name is selected in previous parameter.
- $\downarrow$  Does the client choose the visibility of the question?: is the client able to select the visibility of the question (public or private)?
- $\downarrow$  Default visibility: visibility by default

#### **Mailing Configuration**

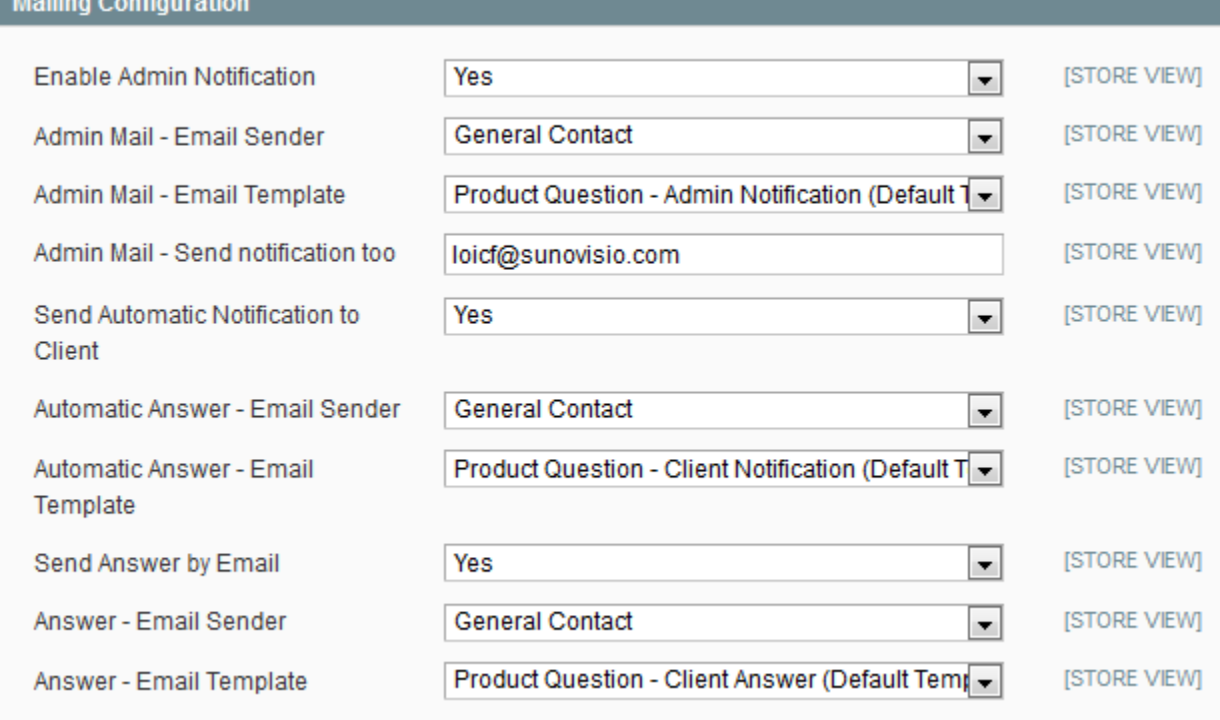

In this section, you will be able to configure all the mailing system of the extension.

- **Enable Admin Notification: will administrator receive a notification when a new** question is asked?
- $\downarrow$  Admin Mail Email Sender: which email sender to use for the admin notification
- $\ddot{\phantom{1}}$  Admin Mail Email Template: which template to use for the admin notification
- $\ddot{+}$  Admin Mail Send notification too: email address where will be sent notification.
- $\ddot{\phantom{1}}$  Send Automatic Notification to Client: will client receive an automatic answer after asking his question?
- $\downarrow$  Automatic Answer Email Sender: which email sender to use for the admin notification
- $\downarrow$  Automatic Answer Email Template: which template to use for the admin notification
- $\frac{1}{2}$  Send Answer By email: does the client receive an email with the answer of his question when question has been answered?
- Answer Email Sender: which email sender to use for the admin notification
- $\ddot{+}$  Answer Email Template: which template to use for the admin notification

#### **Enable Captcha for question form**

Sunovisio Product Question follows Magento standard to maximize compatibility with other extension. It uses there predefined captcha function from Magento. You can enable captcha going in "System -> Configuration -> Customer Configuration -> Captcha" and select "Product Question Form" in Form field.

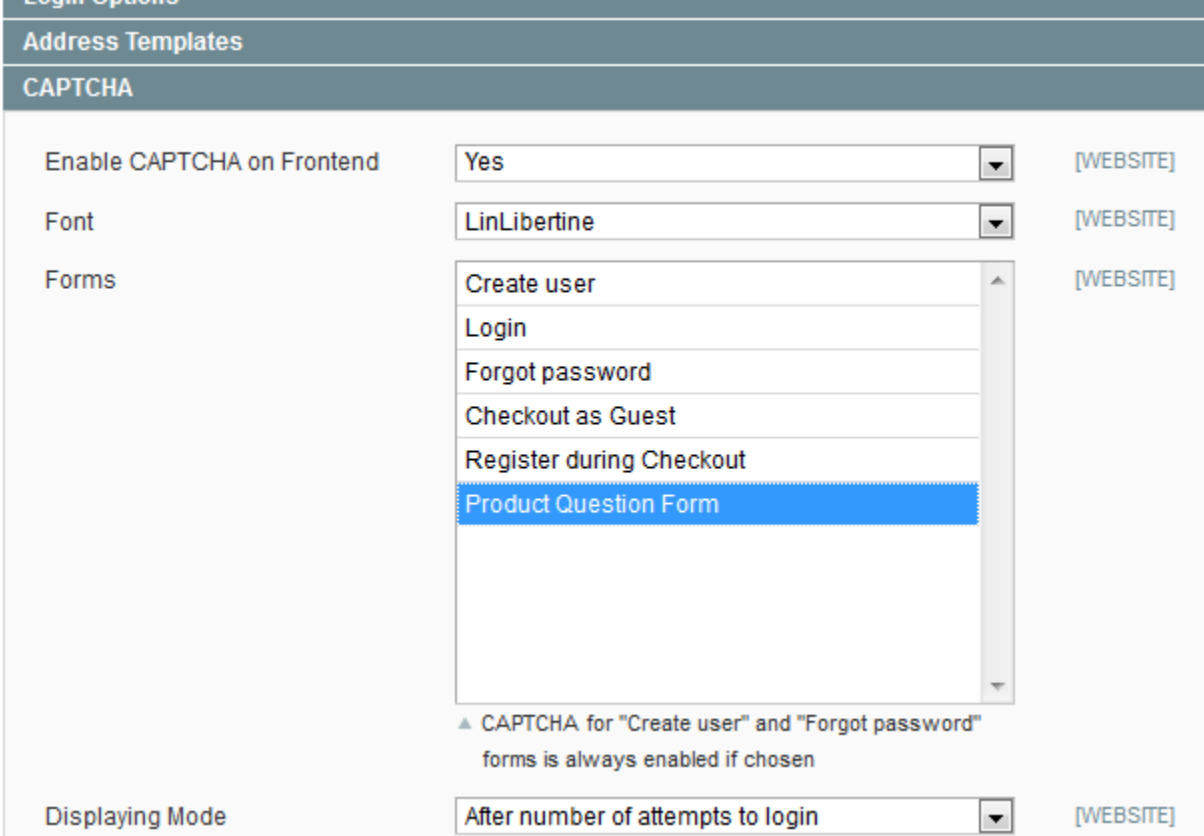

#### **Questions List**

You can access the list of questions and answer it directly clicking on "Sunovisio -> Product Questions".

#### **Manage Questions**

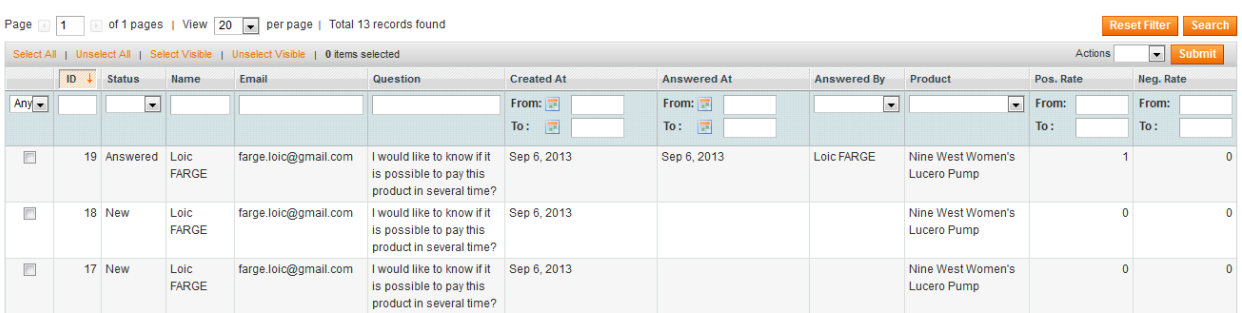

## **Answer one question**

#### Clicking on one row allows you to answer a question

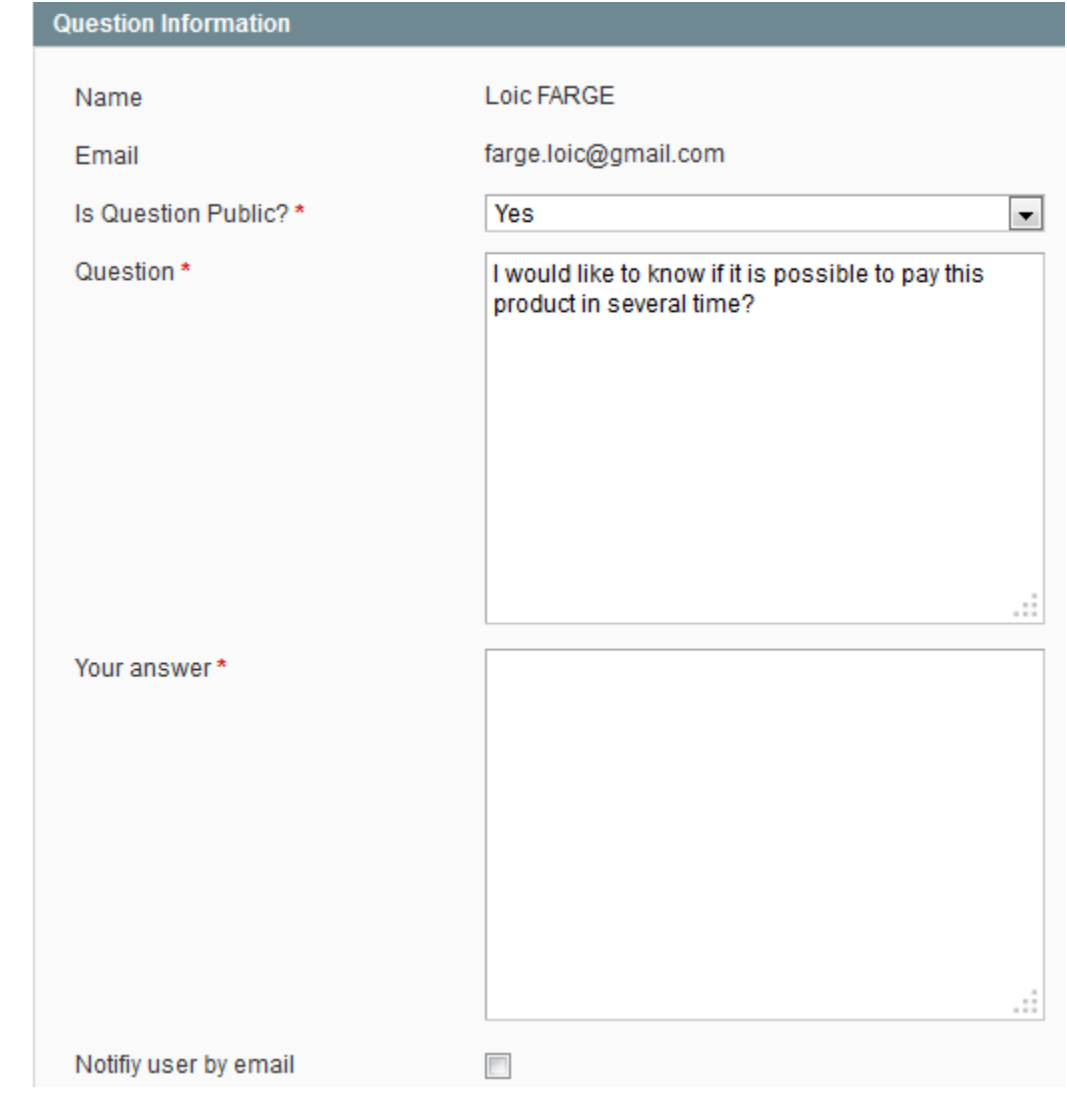

You can here edit some information about the question like the question itself, the visibility and input your answer there. The last parameter "Notify user by email" allows you to send this

answer by email to the client email address. "Question" and "Your answer" field supports html tags.

# **Frontend**

# Here is what will see your client in frontend

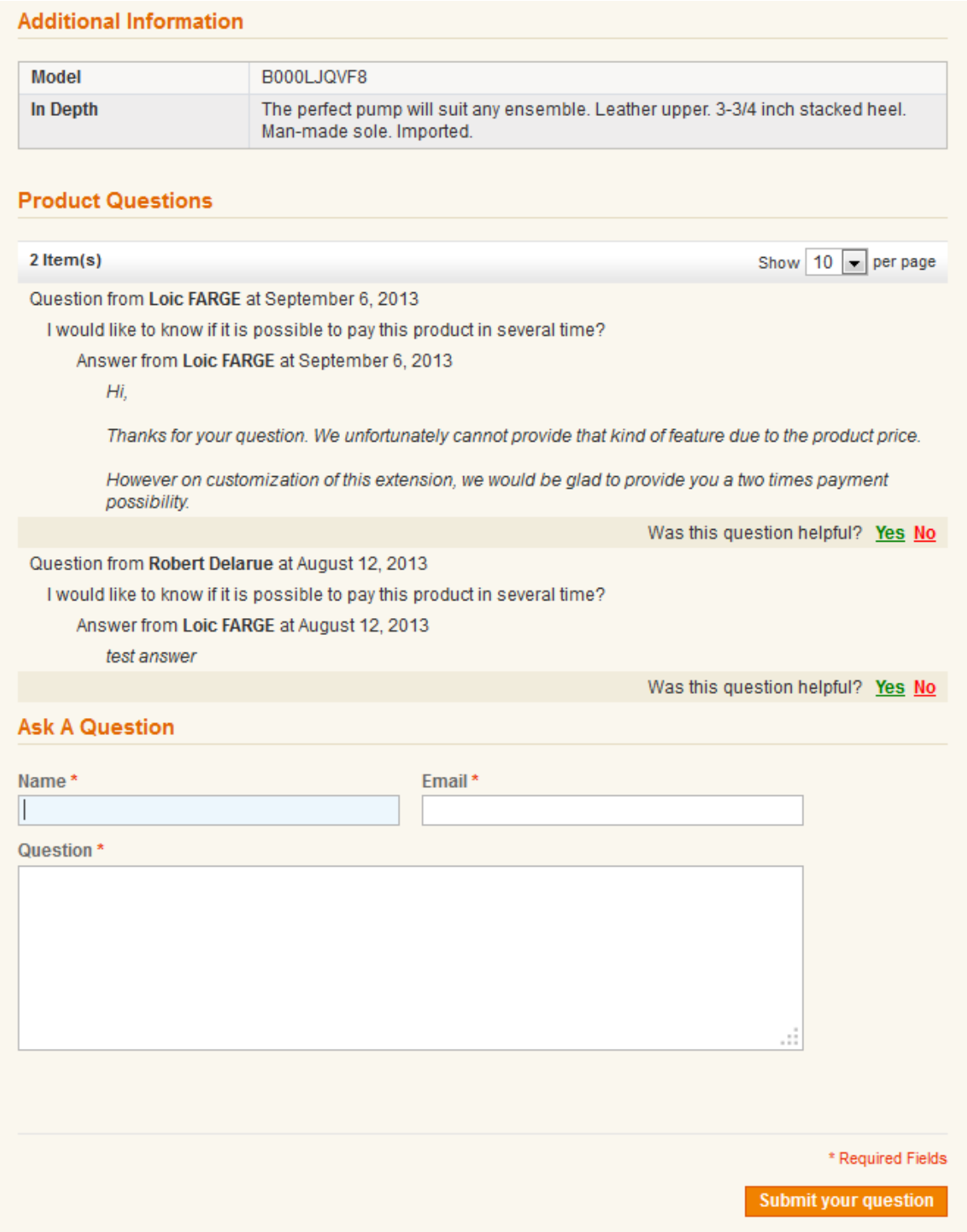

Enjoy the functionalities of Sunovisio Product Question Extension and see your sells grow when your support time will be reduced.

# **Support**

If you have any problem with installing the extension, you can contact us via your account on [http://ecommerce.sunovisio.com](http://ecommerce.sunovisio.com/) using the ticket system or the chat. You can use as well our contact email address [contact@sunovisio.com.](mailto:contact@sunovisio.com) Thanks for your trust in Sunovisio Corporation.